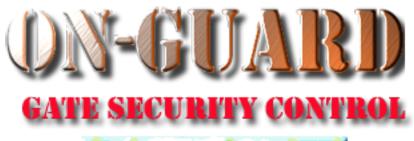

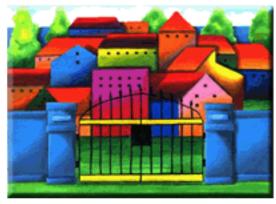

# **Tutorial Series**

Add a Barred Guest

### The Welcome Screen

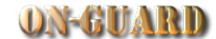

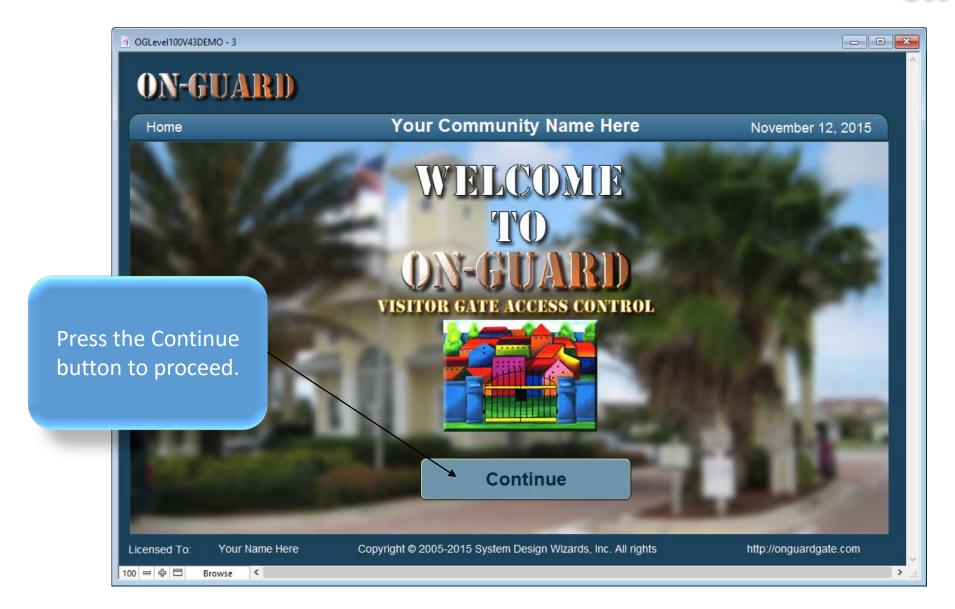

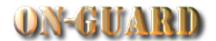

- - X ON-GUARD ? You will be taken to this screen **Your Community Name Here** Issue Visitor Pass: Input November 12, 2015 automatically Last Name: Homeowner Resident Details Phone # Emergency Children Guests Contractors Vehicles Notes Visitors Expected Visitor Events Owners Resident Type Street Address **Primary Phone EMail** Restricted harryhomeowner@gmail.com 14600 20 Ave 305-599-1243 Directions First Name Last Name Resident Code At stop sign make RIGHT \_ PRIMARY RESIDENT Homeowner EVEN # homes on LEFT, ODD # homes on Mabel Homeowner CO-RESIDENT Barred Guests 2 Guest Records 3 Picture Name Status First Name **Last Name** Status To PERMANENT Jack Ripper PERMANENT Willy Bonny PERMANENT Paul Brown **Boris Karloff** PERMANENT Marie PERMANENT Laraque Contractor Records 1 Company Name Status Type Date From Date To PERMANENT LAWN SERVICE Green Thumb Q Find Resident Choose Pass Typ Exit Print Pass Licensed To: Your Name Here Copyright © 2005-2015 System Design Wizards, Inc. All rights reserved. http://onguardgate.com 100 - 中 🗆 Browse

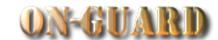

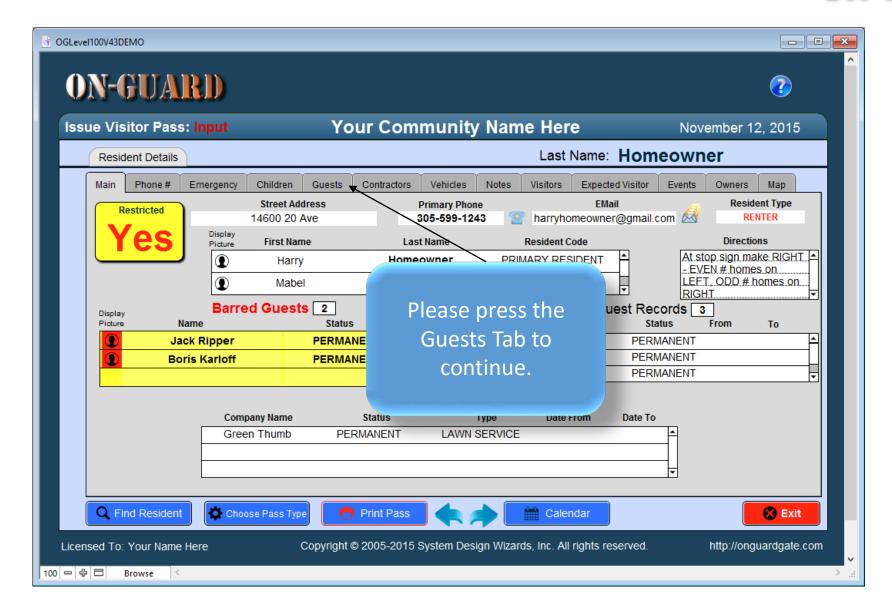

### The Guests Screen

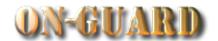

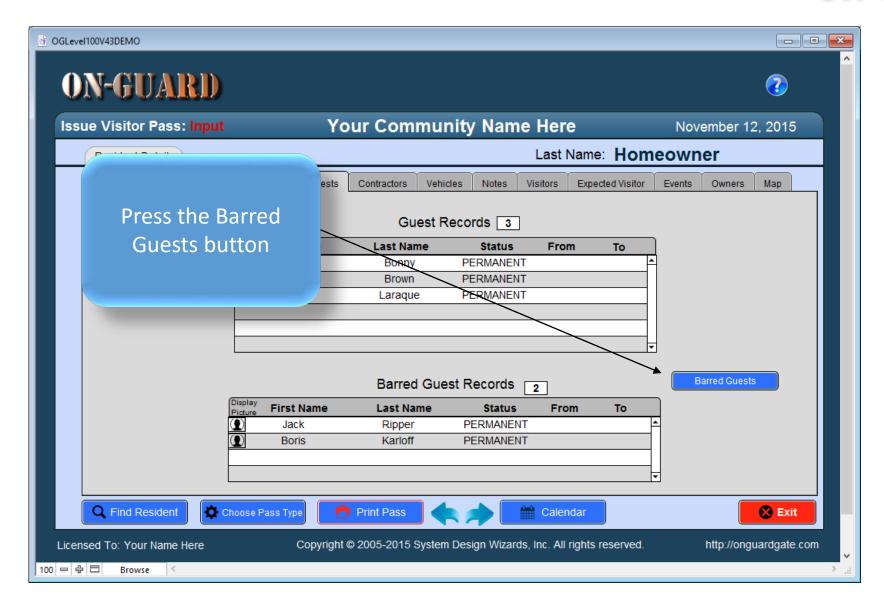

### The No Records Present Screen

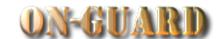

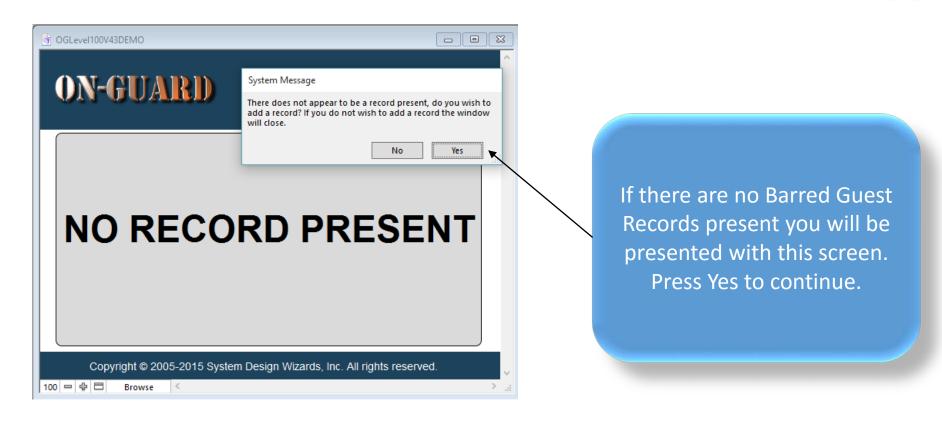

### The Barred Guest Input Screen

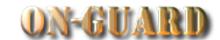

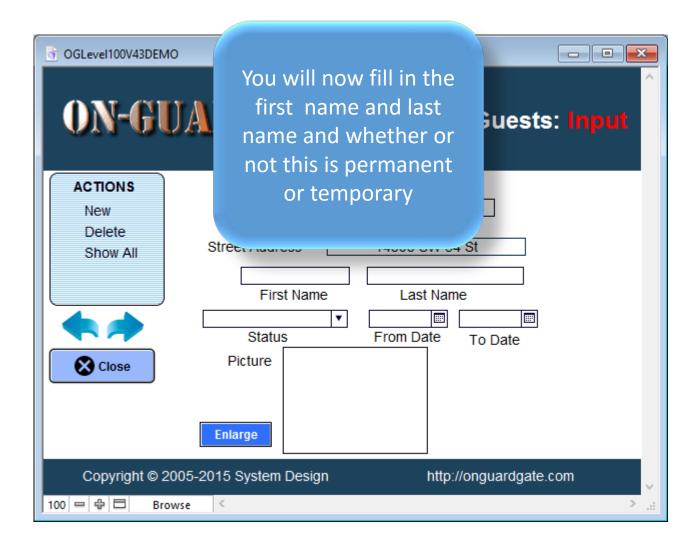

## The Barred Guest Input Screen

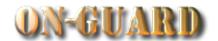

| ₫ OGLevel100V43DEMO - 2 |                                         |                                                              |
|-------------------------|-----------------------------------------|--------------------------------------------------------------|
| ON-GUARI                | Barred Guests: Inpu                     |                                                              |
| PER                     | 57 - 57 - 57 - 57 - 57 - 57 - 57 - 57 - | The names and a picture have been added. Press Close Window. |
|                         |                                         | · ·                                                          |
| 100 = 을 등 Browse < >    |                                         |                                                              |

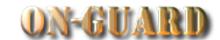

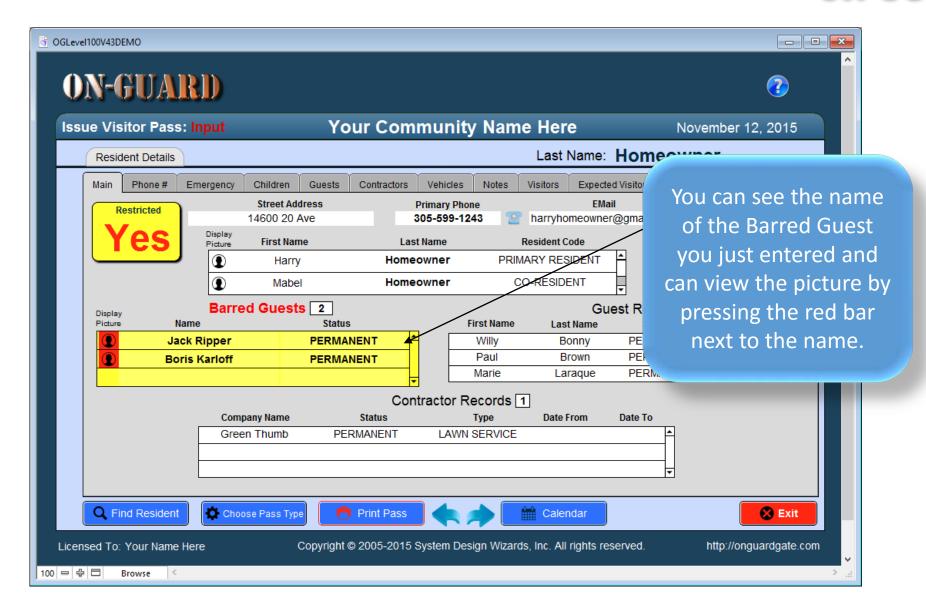

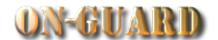

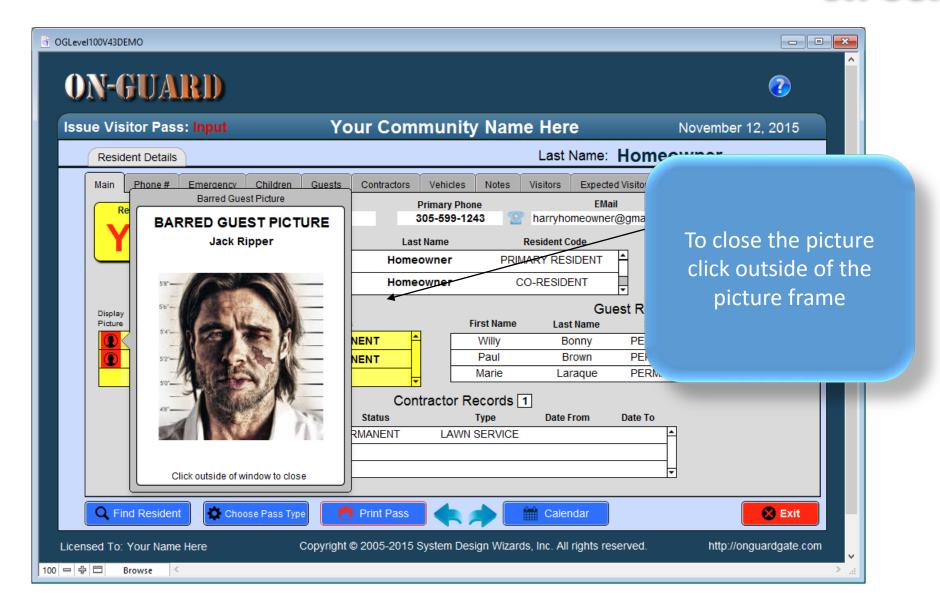

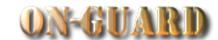

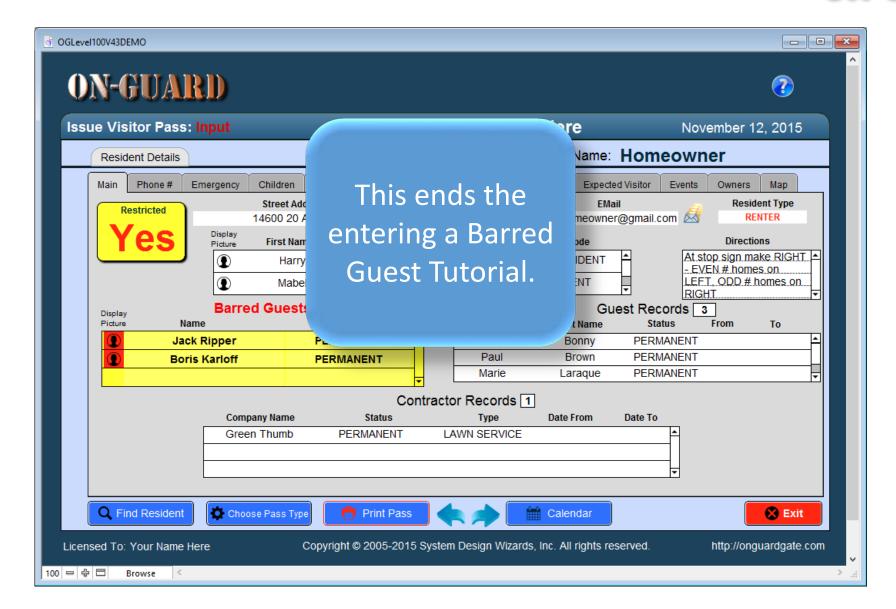

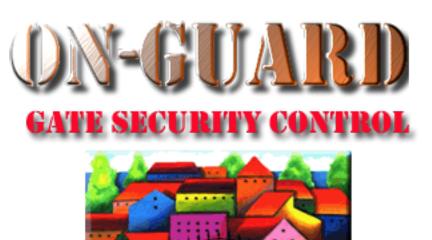

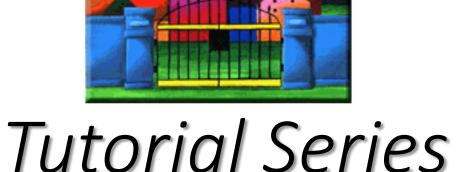

Thanks for Watching!